Polar RS200sd – cz. II

Przyszła pora na drugą częśd artykułu o pulsometrze Polar RS200sd. Artykuł ten jest uzupełnieniem do części pierwszej. Będzie wiec zawierał sprostowania, dopowiedzenia oraz nowości, które planowałem tu zamieścić.

Na początek sprostowania.

## **Czujnik WearLink**

Pierwszym tematem wymagającym sprostowania jest kwestia opaski mierzącej puls. Szczęśliwie znalazł się ktoś, kto potrafił wyjaśnić, dlaczego należy odłączać obydwie elektrody od czujnika EKG. Tym kimś jest Mirek. Oto treść jego wypowiedzi, zaczerpnięta z jednego z forów biegackich:

*"Układ ten nie pracuje na zasadzie pomiaru oporności, lecz na zasadzie pomiaru zmian napięcia (między 40 mV a 90 mV ) więc zwarcie koocówek nie powoduje większego zużycia baterii, zwiększone zużycie jest związane z tym że jeśli czujnik wykryje sygnał EKG między elektrodami to włącza układ nadajnika sygnału dla zegarka, a ten jest dośd energożerny.* 

*Natomiast odłączanie elektrod jest wskazane, gdyż na suchym pasku łatwo wytworzyd ładunek elektrostatyczny, a jego wartośd jest bardzo wysoka i w przypadku podania tak wysokiego napięcia na styki czujnika może spowodowad uszkodzenie jego elektroniki."*

A jak już jesteśmy przy czujniku pulsu Wearlink, to kolejne miesiące doświadczeń przyniosły dodatkowe wnioski, którymi warto się podzielić. Otóż zdarzało mi się, że po zapięciu paska puls jest wykrywany i stoi w miejscu – jakby się zwiesza. Gdy po raz pierwszy trafiłem na taką sytuację, stwierdziłem, że chyba czas na reset albo nawet serwis. Ja na wszelki wypadek wybrałem najpierw opcje mniej inwazyjne: zmieniłem baterię w czujniku na zupełnie nową. Oczywiście to nie pomogło. Sięgnąłem więc do instrukcji i "wyczarowałem" reset. Tu warto powiedzieć jak robimy taki reset, bo na forach jest to dość częste pytanie: cztery zewnętrzne przyciski jednocześnie przytrzymujemy aż zapali nam się cały wyświetlacz (tzw. ekran kontrolny).

Restart przebiegł więc szybko i bezboleśnie. Tyle, że reset nie jest tak do końca resetem. Okazuje się, że dane personalne nadal są przechowywane! Jeśli więc ktoś sprzedaje swojego polarka i nie chce aby takie dane jak waga, wiek itp. dostały się w cudze ręce, dane te musi ręcznie zmienić.

A ponieważ restart nie przywraca wszystkich ustawień fabrycznych, to jak łatwo się domyśleć, restart mi za wiele nie dał. Problem więc pozostał. Oczywiście objawy nie były permanentne – pojawiały się tylko czasami. Sprawa więc się nieco komplikowała, chod z drugiej strony zaświtała mi myśl pełna nadziei: jeżeli raz działa a raz nie to może ja gdzieś robię jakiś błąd?!

Tak więc obrałem nowy kierunek poszukiwań źródła moich problemów. Analizowałem każdy z moich treningów, aby wychwycić każdy szczegół: jak zakładam, kiedy, gdzie się poruszam, kiedy pojawia się problem itd. I w końcu znalazłem! Zaskoczenie było wielkie, bo rozwiązanie jak zwykle leżało tuż przed nosem: elektrody należy solidnie zmoczyć pod wodą bieżącą! Tak! Tylko tyle.

Nawet teraz zdarza mi się, że gdy pasek za wcześnie włożę i do czasu wyjścia z domu nie wykonuję ćwiczeń wymagających mojego wysiłku (gdzie pot z reguły uzupełnia wilgotność elektrod paska), to pulsometr potrafi zgubić sygnał z paska. Moczę wtedy elektrody jeszcze raz solidnie i problem znika jak ręką odjął. Tak więc nie bójmy się pełnego strumienia wody kierować na elektrody – na pewno to im nie zaszkodzi, a nam zapewni bezproblemową pracę urządzenia.

## **Koperta zegarka**

W poprzednim artykule miałem wątpliwości co do sposobu mocowania paska zegarka do koperty. Obawiałem się, że gdy pasek będzie do wymiany, to będzie to kosztowna sprawa. Minęło jednak kilka kolejnych miesięcy a pasek nadal wygląda jak nowy! Trzeba przyznać, że wykonany jest z bardzo dobrych materiałów. Dodam tylko, że zegarek ten noszę częściej niż jakikolwiek inny, więc jest przeze mnie eksploatowany dośd dobrze, a mimo tego nadal nie nosi znamion użytkowania. Duży plus za jakoś materiałów, z jakich został wykonany.

## **Kalibracja S1**

W poprzednim artykule opisywałem czujnik S1, który odpowiada za pomiar odległości, tempa itp. Zaznaczyłem, że największą bolączką jest wykalibrowanie tego systemu, aby wskazania były satysfakcjonujące. Po wielu miesiącach zabawy z tym czujnikiem znalazłem źródło tak wielu problemów związanych z kalibracją.

Większość korzysta z manualnego kalibrowania czujnika S1 i właśnie ci są wystawieni na problem, który wygląda następująco: wyznaczamy znany dystans, przebiegamy go, zapisujemy odległość jaką wskazał zegarek i te dane wprowadzają do wzoru, który znajduje się w instrukcji obsługi RS200sd. Oto jaki zamieszczono wzór w instrukcji (troszeczkę inaczej zapisany, aby lepiej się czytało!):

 $Wsp\'ołczynnik_{nowy} = \frac{Dystans_{przebiegnięty}}{Dystans_{wskazany}}$ 

Niestety nigdzie nie jest napisane (ani w instrukcji, ani nigdzie w Internecie), że wzór ten działa tylko wtedy gdy przy wyznaczaniu naszego nowego współczynnika w zegarku wpisany jest współczynnik równy dokładnie 1. Tak jest tylko wtedy gdy sprzęt jest nowy lub po resecie ewentualnie po wymianie baterii, bo już po pierwszej kalibracji jest różny od 1 (przecież na tym polega kalibracja!). Wtedy oczywiście sprawdzamy, że nasze urządzenie nadal nie wskazuje wystarczająco dokłanie i dokonujemy kalibracji jeszcze raz (każdy chce dążyć do doskonałości). Podstawiamy nasze dane do wzoru, wpisujemy nowy współczynniki i wtedy okazuje się, że nasz sprzęt liczy jeszcze gorzej! No to jeszcze raz kalibracja i nadal coś nie tak, choć już inaczej liczy. I w ten sposób wpadamy w wir błędnych kalibracji. Wszystko dlatego, że wzór podany przez Polara działa tylko dla współczynnika równego 1 (czyli przypadek szczególny)!

Usiadłem więc i zacząłem liczyć po swojemu. Doszedłem dość szybko do następującego wzoru, którego jeszcze nikt nie opublikował (uwaga! To jest światowa premiera!):

Współczynnik<sub>nowy</sub> = 
$$
\frac{Dystans_{przebiegnięty}}{Dystans_{wskazany}} * Współczynnik_{aktualny}
$$

Jeśli więc zastosujemy taki wzór wyliczenia nowego współczynnika możemy być pewni, że kalibracia uda się w pierwszym podejściu i do tego będzie bardzo dokładna. Dla przykładu: mój zegarek wskazuje odległość z błędem na poziomie 0,3%. Wiem, że można to jeszcze podkręcić, ale na razie nie mam okazji pobiegać na stadionie lub innym miejscu, gdzie odległość jest zmierzona z bardzo dużą dokładnością. Jednak przypomnę, że dokładność mojego zegarka to jedynie 15m różnicy na dystansie 5km! Jak dla mnie, to już nie ma o co się bić :)

## **Komunikacja z komputerem**

Kolejne miesiące użytkowania Polara RS200sd sprawiły, że zmieniłem zdanie o sposobie i jakości komunikacji z komputerem. Przypomnę, że w przypadku tego zegarka odbywa się to tak, że zegarek wydaje dźwięki (coś jakby troszkę modem) a komputer przy pomocy mikrofonu zbiera te informacje i przetwarza. Takie rozwiązanie ma bardzo wiele wad. Na przykład jeżeli nasze otoczenie to ciche pomieszczenie to błędy zdarzają się rzadko. Jeżeli natomiast w domu nie jesteśmy sami, lub za oknem słychać szum miasta, to już nie jest tak kolorowo. Wtedy trzeba nieco wprawy i doświadczenia aby udało się te dane wysłać do komputera bezbłędnie - wymaga to już jednak anielskiej cierpliwości.

Jako ciekawostkę podam jeszcze, że niedawno zmieniłem notebooka na nowszy. Taka zmiana wprowadza także naukę od początku jeśli chodzi o wysyłanie danych do komputera. Inny mikrofon, inna czułość itd. Pierwsze dwa tygodnie miałem ochotę rozszarpać Polara. Teraz jest już ok, ale sposobów trzeba szukać aktywnie, np.:

- inny kąt ustawiania zegarka względem mikrofonu,
- w moim przypadku zegarek MUSI być na ręku,
- odpowiednie ustawienie czułości mikrofonu w systemie (w notebooku),
- inna odległość zegarka od mikrofonu,
- itd.

## **Konfiguracja ekranu**

I na koniec sprostowań, chciałbym chwilę poświęcić jeszcze na konfigurowanie wyglądu ekranów w trybu treningu. Wspominałem, że jest pełna możliwość ich konfigurowania. Nie jest to jednak do końca prawdą.

Do dyspozycji mamy następujące ekrany:

- Heart Rate
- Stopwatch
- LapTime
- Pace
- Distance

Każdy z ekranów ma 3 linie i na każdej z linii widzimy co innego. Teoretycznie możemy decydować o tym co widzimy w poszczególnych liniach. W praktyce dotyczy to tylko linii pierwszej i drugiej (licząc od góry). Dolna jest "przymocowana" do ekranu na stałe. Wprowadza to pewne ograniczenia, choć w praktyce mocno nie przeszkadza. Warto jednak o tym wiedzieć.

Podczas przeglądania tych ekranów w trakcie treningu można natknąd się jedną z funkcji, którą Polar nazwał ZOOM. Uruchamia się przyciskiem "Down" poprzez wciśnięcie i przytrzymanie. Wtedy środkowa linia jest powiększana dwukrotnie, a co za tym idzie przykrywa pierwszą linię, tak że jej nie widać. Jeżeli ktoś nie jest zaznajomiony z tą funkcją, to może napotkać pewne trudności z konfigurowaniem niektórych ekranów – to co zdefiniuje w linii pierwszej może byd nie wyświetlane. Trudno jednak odmówić tej funkcji zalet. To przede wszystkim możliwość takiego skonfigurowania ekranów, aby nie było trudności z czytaniem w trudniejszych warunkach oświetleniowych (pomimo podświetlenia). Co ciekawsze funkcja ZOOM działa niezależnie dla każdego z pięciu ekranów! To daje nam szerokie pole do popisu a co ważniejsze większą elastyczność. Tu rzeczywiście każdemu można dogodzić:)

I to na tyle, jeśli chodzi o uzupełnienie poprzedniego artykułu. Czas przejśd do nowych tematów.

## **Budziki**

Temat zgoła wygląda banalnie. Jednak gdy się przyjrzymy tej funkcjonalności w RS200sd, okaże się, że mamy tu tak dużą swobodę programowania budzików, że ja osobiście zrezygnowałem z noszenia zegarka Casio.

Zacznijmy od standardowego budzika (Alarm). Pierwszą innowacją, którą przyjąłem z radością, to możliwość podjęcia decyzji jak ma zachowywać się budzik na przestrzeni dni tygodnia. Możemy wybrać spośród:

- Jednorazowo (once)
- W dni pracujące (Mon-Fri)
- Codziennie (Daily)

W zasadzie jak dla mnie to wystarczający wybór, zwłaszcza jeśli chodzi o zegarek noszony na ręku (aktualnie nie rozstaję się z nim :) ). Przy moim trybie pracy najchętniej korzystam z jednorazowego budzika.

Jak to działa w praktyce? Tu napotkałem mały szkopuł. Dźwięk budzika jest trochę za cichy. Wynika to oczywiście z mojego twardego snu, więc jest to dla mnie realna bariera. Oczywiście można ją ominąd i to bardzo łatwo: zegarek zdejmujemy na noc z ręki i kładziemy na jakimś płaskim blacie szafki lub stolika – głośność jest wtedy kilkakrotnie większa – wystarczająca nawet dla mnie :)). Dzwoniąc zegarek mruga podświetleniem, a sygnał nasila się w miarę upływu czasu.

Jak przystało na porządny zegarek ten także posiada funkcję Snooze. Standardowo ustawia się na 10 minut (nie ma możliwości zmiany tej wartości). Osobiście wyczekałem 6 Snooze'ów i nadal zegarek był chętny do korzystania z tej funkcji – czyli super.

Ale teraz przejdźmy do wad. Pierwszą już wymieniłem: nieco za cichy. Jest jednak inna dużo poważniejsza: po minucie, alarm się całkowicie wyłącza. Oznacza to, że jeżeli mnie nie dobudzi za pierwszym razem, to uznaje, że nie warto próbować ponownie. Wolałbym aby automatycznie przechodził do trybu Snooze – zawsze miałbym wtedy większą szansę na pobudkę.

Ciekawym dodatkiem do tych alarmów jest tzw. Event. To dodatkowa funkcja, która pozwala mobilizowad nasze siły na nadchodzące starty lub inne zdarzenia. Dla przykładu 7.06.2008 odbywa się druga częśd Pucharu Maratonu Warszawskiego. Ustawiam więc datę i nazwę zdarzenia, na które tak mocno czekam i zatwierdzam. Wpisywanie nazwy zdarzenia jest niestety ograniczone tylko do ośmiu znaków. Mamy do dyspozycji jednak litery wielkie, małe, cyfry i znaki specjalne – czyli nie tak najgorzej.

Po ustawieniu Event'u zamiast ikonki biegacza pojawia się nazwa naszego zdarzenia oraz ilość dni jaka pozostała. Jak na mnie to nie działa to może zbyt motywująco, ale za to doskonale przypomina mi ile jeszcze dni zostało. Po kilku dniach zaczynam żyć tym co nadejdzie... Może jednak mnie to trochę motywuje?...

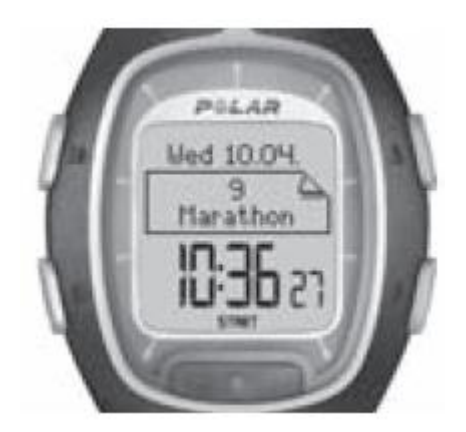

**Zmiana logo**

Jak już jesteśmy przy wyświetlaczu to można opowiedzieć o ciekawej, choć niezbyt wygodnej funkcji: zmiana logo. Standardowo wyświetla się biegacz i coś za nim jakby jakiś tuman kurzu – co to jest dokładnie pewnie nikt nie wie, ale wygląda ciekawie. Logo to jest przykrywane, jeżeli korzystamy w funkcji Event.

Jak zmienić logo? Tu nawet teoria nie jest zbyt banalna. Na początku musimy postarać się o program, który pozwoli nam przetransferowad nowe logo do zegarka. Ten program to Polar UpLink Tool (aktualnie v.1.60). Program instaluje się bez problemów i bardzo prosto. Po zainstalowaniu pyta czy uruchomić program.

Na początku uruchamia się okienko, w którym musimy wybrad typ urządzenia jaki posiadamy. Jeżeli posiadamy RS200sd to wybieramy po prostu RS200 i klikamy strzałeczkę, aby otworzyd właściwy program. Tu okazuje się, że program ten może się przydać nie tylko do wgrania loga. Można przy jego pomocy wrzucić następujące informacje do zegarka:

- ustawienia czasów i budzików
- ustawienia biegającego (czyli waga, wzrost, wiek np.)
- oraz oczywiście logo.

Wróćmy na sekundę do ustawień budzików, gdzie mamy między innymi możliwość ustawienia Event'u. Przy pomocy tego programu możemy wprowadzić wraz z ustawieniami czasu także Event. Pierwsza zaleta, to łatwiejsze wprowadzenie opisu i możliwość wprowadzenia opisu 10-znakowego. Niestety w praktyce i tak zegarek przyjmie tylko 8 znaków. Jest to więc pewna nieścisłość, która może czasami rozzłościć.

Jeżeli zamierzamy przy pomocy tego programu aktualizować czas w zegarku, to trzeba zwrócić uwagę na kolejną wadę: czas przesyłany do zegarka jest w trybie 12-godzinnym i nawet jeżeli do tej pory mieliśmy 24-godzinny, to system przestawi nam na tryb 12-godzinny. Po wysłaniu danych należy więc ręcznie zmodyfikować czas na 24-godzinny.

Wrzucenie danych osobowych jest dość ciekawym elementem tego programu, choć te rzeczy ustawia się w zasadzie raz a potem tylko czasami modyfikuje, np. wagę lub HRmax (chociaż to potrafi zegarek robić samodzielnie – o tym jednak nieco później). Ta funkcjonalność mnie więc nie przekonała.

Przechodzimy do meritum: transfer loga. Program instaluje się z paroma logami, które możemy od ręki wykorzystać. Wystarczy użyć w programie ikonki Open(lub Otwórz) i program automatycznie ustawia się w katalogu gdzie możemy odnaleźć loga między innymi do naszego RS200 (posegregowane w katalogach). Oczywiście nic nie stoi na przeszkodzie, aby skorzystać z innych, tyle że należy spodziewać się, że będą nieco mniejsze – logo wtedy nie wygląda już tak estetycznie. Program pozwala także narysować swoje własne logo. To dość ciekawe rozwiązanie, choć może niezbyt wygodne i czasochłonne. Jednak dla kogoś z zacięciem pikselowym jest to super alternatywa.

No i przyszedł czas na import naszego loga (lub ustawień) do zegarka. Tu czytamy w instrukcji zamieszczonej na stronach Polara, że zegarek powinien być w odległości np. 10 cm od głośników. Moje testy pokazały, że rzeczywiście jest to najbardziej optymalna odległośd. Jeżeli jest za daleko, to widać, że zegarek nie odbiera emitowanych sygnałów. Jeżeli za blisko, to widać, że "słyszy" sygnały, ale na koniec transmisji nic się nie dzieje. Transmisja jest udana, gdy zobaczymy komunikat "Receive OK". Podobnie jak z wysyłaniem danych do komputera, tak i tutaj trzeba troszkę poćwiczyć, bo jak każdy wie: trening czyni mistrza!

## **Zegarek**

Tak, zegarek wymaga jeszcze małego omówienia. Wszystko dlatego, że ma możliwość ustawiania drugiej strefy czasowej. I ta druga strefa czasowa jest czasami powodem małych nieporozumień. Gdy ustawimy pierwszą i drugą strefę jako tę samą godzinę, to czasami borykamy się z małą dwójką na wyświetlaczu po prawej stronie dolnego ekranu. Skąd ona się bierze? To jest właśnie informacja, że wyświetlana jest godzina z drugiej strefy czasowej. Aby przełączyć się znowu na pierwszą strefę czasową wystarczy przycisnąć przycisk "Down" i przytrzymać go.

Gdy strefa czasowa druga jest ustawiona jako inna godzina i nie zwrócimy uwagi na to, że właśnie ją oglądamy (mała dwójka na dole ekranu po prawej stronie), to możemy wtedy nieco pomylić godziny – np. o kilka godzin :))). Polecam więc pilnowanie tego, bo jak się nosi zegarek, strefa czasowa może przełączyd się nam przez przypadkowe przyciśnięcie przycisku.

## **Blokowanie klawiatury**

No właśnie! Wielu narzeka, że przyciski te są tak rozmieszczone, że czasami dochodzi do przypadkowego przełączania zegarka (w zależności co nam się naklika). Polar postarał się aby twardość wciskanych przycisków była wystarczająco duża, ale z moich doświadczeń wynika, że niezależnie od tej twardości, zawsze może dojśd do przypadkowego wciśnięcia (nawet przycisku RED!).

Polar pomyślał więc jeszcze o blokowaniu klawiatury! Nie jest to może nic wielkiego, ale ile zegarków oferuje taką funkcję? Blokowanie klawiatury zabezpiecza przed przypadkowym wciskaniem przycisków. Dla tych, którym się to więc często zdarza, jest to idealne rozwiązanie.

Odblokowad klawiaturę możemy przyciskiem oświetlenia przytrzymując go. Blokowanie klawiatury wymaga jednego przyciśnięcia więcej, mimo to uważam, że jest wygodna i łatwa, a tym samym godna polecenia.

## **Fitness Test**

Tę funkcję pokochało wielu biegaczy. Głównie dlatego, że wykonanie takiego testu jest banalnie proste, wbrew nazwie, która sugeruje duży wysiłek podczas testu. Fitness Test polega jedynie na nieruszaniu się przez 3 minuty – najlepiej w pozycji leżącej. Na koniec zegarek nas informuj o wynikach tego testu.

Jeżeli ten test jest więc tak prosty, to warto się jemu przyjrzeć jeszcze bardziej. Otóż dzięki tej funkcji możemy wyznaczyć dwie wartości: HRmax oraz OwnIndex. Tak jak ta pierwsza wartość jeszcze coś mówi większości biegaczom, tak ta druga w zasadzie nie wiele. Dopiero gdy zajrzymy do instrukcji urządzenia możemy się przekonać, jak wielkie znaczenia ma śledzenie zmian współczynnika OwnIndex.

Przedstawię więc kilka powodów, dla których warto się zainteresować wyznaczeniem tych dwóch współczynników:

**Po pierwsze**: dzięki obserwowaniu swojego pulsu możesz śledzid swoje postępy. Wiadomym jest, że im bardziej się wybiegamy, tym bardziej średnia pulsu przy tej samej intensywności treningów będzie niższa. To jest dla nas sygnał, że forma idzie w górę.

**Po drugie**: rodzaje treningów są podzielone między innymi ze względu na zakres pulsu w jakim się poruszamy (mówi się głównie o trzech zakresach, chociaż w Polarze jest to pięć zakresów). Zakresy te wyznaczane są na podstawie właśnie HRmax. Współczynnik ten więc jest istotny.

**Po trzecie**: dzięki określeniu poszczególnych zakresów, wiemy czy się nie przetrenowujemy – czy nie za szybko biegniemy jak na założony trening.

Po czwarte: obserwacja zmian naszego średniego pulsu może być sygnałem kiedy powinniśmy zrobić sobie przerwę w bieganiu (odpoczynek międzytreningowy) – a wiadomym jest, że wychwycenie tego momentu jest dość kluczowe dla naszego organizmu i wyników treningu.

**I po piąte**: śledzenie zmian OwnIndex pozwala nam na badanie postępów naszej formy oraz pozwala szybko wyznaczać aktualny HRmax (to w zasadzie oblicza już za nas zegarek).

W tym miejscu należy zaznaczyć, że HRmax warto wyznaczać przynajmniej raz na 2 tygodnie. Wynika to ze specyfiki zmian tego współczynnika. Zależy on od wielu czynników: wiek, płeć, waga, forma, wydolność tlenowa itd. Fachowcy pewnie mieliby więcej do powiedzenia w tym temacie. Nie zawracajmy jednak im teraz głowy – skupmy się na amatorskich zastosowaniach.

Co warto wiedzied? Na przykład to, że wraz ze zdobywaniem formy, nasze HRmax będzie się zmniejszało – oczywiście w określonym zakresie. Dla przykładu: gdy zaczynałem biegać moje HRmax przekraczało wartość nawet 190! Obecnie (po prawie roku ćwiczeń, z 4-miesięczną przerwą na kontuzje) Fitness Test wyznacza go na poziomie 181! Czyli wbrew obiegowym opiniom na forach posiadanie mniejszego HRmax a nie większego jest korzystniejsze!

Co to zmienia? Oprócz odczuwalnej formy, zmieniają się pewne techniczne aspekty biegania z zegarkiem Polara. Zakresy pulsu, według których biegamy, wyznaczane są na podstawie zakresów określonych w procentach wartości HRmax. Gdy zmienia się nam HRmax, to jednocześnie zmieniają się nam lekko zakresy pulsu. Dzięki temu możemy lepiej nie tylko kontrolować nasz trening, a także lepiej dopasować się treningiem do naszej aktualnej formy.

Fitness Test jednak należy zaliczyć do bardzo amatorskiego pomiaru. Ponadto posiada kilka ograniczeń, które warto wyszczególnić, a które to będą miały wpływ na wyniki naszego testu:

- Test wykonujemy o jednakowej porze (np. zawsze wieczorem lub zawsze rano), oraz w jednakowej kondycji fizycznej i psychicznej (stres!),
- Nie wykonujemy testu po wysiłku (zaleca się zrobić sobie przynajmniej jeden dzień przerwy, przed takim testem),
- Nie wykonuj testu po dużym lub ciężkim jedzeniu,
- Warto zadbać aby podczas testu nie rozpraszało nas nic i nikt,
- $\bullet$  Zadbajmy o to, aby leżeć (lub siedzieć) na tyle wygodnie, aby nie było potrzeby poprawiać się podczas testu – podczas testu nie ruszamy się w ogóle!
- Przed rozpoczęciem testu poleżmy sobie około 3-5 minut, tak aby wyciszyć nasz organizm i przekonać się, że leżymy wystarczająco wygodnie.
- Przed pierwszym wpisem naszych wyników do zegarka zróbmy sobie 3-4 pomiary (co kilka dni) – przekonasz się wtedy, czy pomiary są zbliżone – co potwierdza poprawność wykonywanego testu.

A co z tym współczynnikiem OwnIndex? Instrukcja mówi o tym, że tę wartość można porównywać z dobrze znanym parametrem VO2max. W zasadzie jest to na tyle zgrubne porównanie, że Polar przygotował swoją tabelę, która pozwala sprawdzić naszą formę w zależności od naszego wieku, płci i współczynnika OwnIndex. Osobiście odniosłem wrażenie, że to taki trochę chwyt marketingowy, aniżeli techniczna nowinka. Więcej mogliby się wypowiedzieć na pewno fachowcy.

## **Programowanie treningów**

Pierwotnie spodziewałem się tutaj napisać całkiem wielki poemat. Niestety poematu nie będzie. Tak, te złowieszcze wiadomości mogą powiedzied już tylko jedno: to jest najsłabszy punkt tego zegarka. I nie dlatego, że jego możliwości są żadne, ale dlatego, że po tym urządzeniu spodziewałem się zdecydowanie więcej. Najwięcej nadziei wzbudził we mnie fragment dotyczący treningu interwałowego. Ale może zacznijmy od początku.

Teoretycznie Polar RS200sd posiada 4 predefiniowane treningi: Free, Basic, Interval oraz OwnZone. Prawie każdy z nich można modyfikować. Dlaczego prawie? Bo w zasadzie w treningu Free nie da się nic zmodyfikować. Dodatkowo zegarek pozwala zdefiniować swoje własne treningi. To rzeczywiście pobudza wyobraźnię. W praktyce jednak nie jest to już tak kolorowe.

Zacznę od omówienia każdego z tych predefiniowanych treningów.

**Trening Free** – Nie ma określonego dystansu, jaki mamy pokonać, ani zakresu pulsu w jakim powinniśmy się poruszać czy też tempa w jakim ma być wykonany trening. Nie jest ograniczony także czasowo. Po prostu biegniemy, a zegarek śledzi nasze poczynania i pokazuje aktualne parametry naszego biegu. Koniec treningu następuje tylko wtedy gdy my tego chcemy. Mamy więc bardzo prosty (dlaczego właśnie ten nie nazywa się Basic???), żeby nie powiedzieć freestyle'owy typ treningu.

Osobiście muszę przyznad, że ten mi odpowiada najbardziej i z niego korzystam najchętniej. Może dlatego, że nie jest tak banalny na jaki wygląda. Otóż można w nim uruchomić funkcję, którą nazwano ZoneLock. Polega ona na tym, że możemy wymusić w tym programie treningowym pilnowanie, aby nasz puls był utrzymany w zadanym zakresie. Wykonuje się to w sposób następujący: gdy nasz puls jest już w zadanej strefie (np. Z3) to przyciskami i przytrzymujemy czerwony przycisk (Red). Wtedy zegarek będzie informował nas o tym, gdy będziemy wychodzid z zadanego zakresu pulsu przy pomocy dźwięku i podświetlenia (w zależności od tego jak sobie skonfigurujemy zegarek). Takie rozwiązanie sprawia, że nasz trening możemy modyfikować na bieżąco – tak jak jest nam wygodnie i na ile się czujemy w formie.

**Trening Basic** – Jak dla mnie, to jest to drugi i ostatni z możliwych treningów dostępnych w tym zegarku. Pozwala wprawdzie zaprogramować dość dokładnie trzy strefy treningowe, ale nie tak dobrze jak bym tego chciał. Na początku wybieramy ile stref treningowych chcemy umieścić w treningu – do wyboru mamy zaledwie 3. Celowo używam słowa "zaledwie", bo czytając fora, biegacze mają zdecydowanie większe potrzeby.

Załóżmy, że wybieramy obecność 3-ech stref treningowych. Następnie określamy czy nasze strefy będą oparte na tempie czy też na zakresach pulsu. I tu jest pierwsza wada tego programowania. Gdy już wybierzemy, że biegamy pierwszą strefę w oparciu o tempo, to pozostałe strefy także musimy biegać w oparciu o tempo. Nie ma takiej możliwości, aby dwie strefy biegać w oparciu o tempo, a trzecią jako schłodzenie w oparciu o puls (np. aby dojść do zakresu pierwszego).

Gdy dokonamy już wyboru, zegarek wtedy pyta nas o stosowne zakresy. Jeżeli biegniemy w oparciu o puls, to zapyta nas o zakres (od Z1 do Z5) w jakim chcemy daną strefę treningową pokonać. Jeżeli natomiast biegniemy w oparciu o tempo, zapyta nas o górną i dolną wartość tempa, w jakim chcemy utrzymać nasz bieg (np. od 5:00 do 6:00 min/km).

Wtedy przechodzimy do kolejnego wyboru: czy biegniemy w danej strefie w oparciu o czas czy w oparciu o dystans (do tego jest konieczny czujnik S1). Oczywiście wybór dokonany w pierwszej strefie treningowej zmusza nas do kontynuacji naszego wyboru w dalszych strefach treningowych. Czyli tu również nie ma możliwości zaprogramowania treningu w taki sposób, aby najpierw pokonać 10km a potem przejść do 15-minutowego schłodzenia. Dość szybko więc można się przekonać, że programowanie treningów jest dość drętwe (jeśli wypada użyć takiego sformułowania).

Po zaprogramowaniu pierwszej strefy treningowej zegarek przechodzi do kolejnych nie zadając już pytań, które zadawał przy pierwszej – teraz pyta już tylko o liczby. Poniżej przykłady takiego treningu, zaczerpnięte z oryginalnej instrukcji Polara:

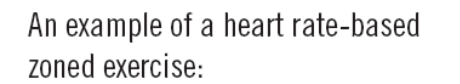

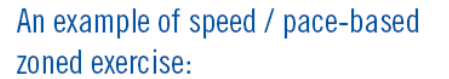

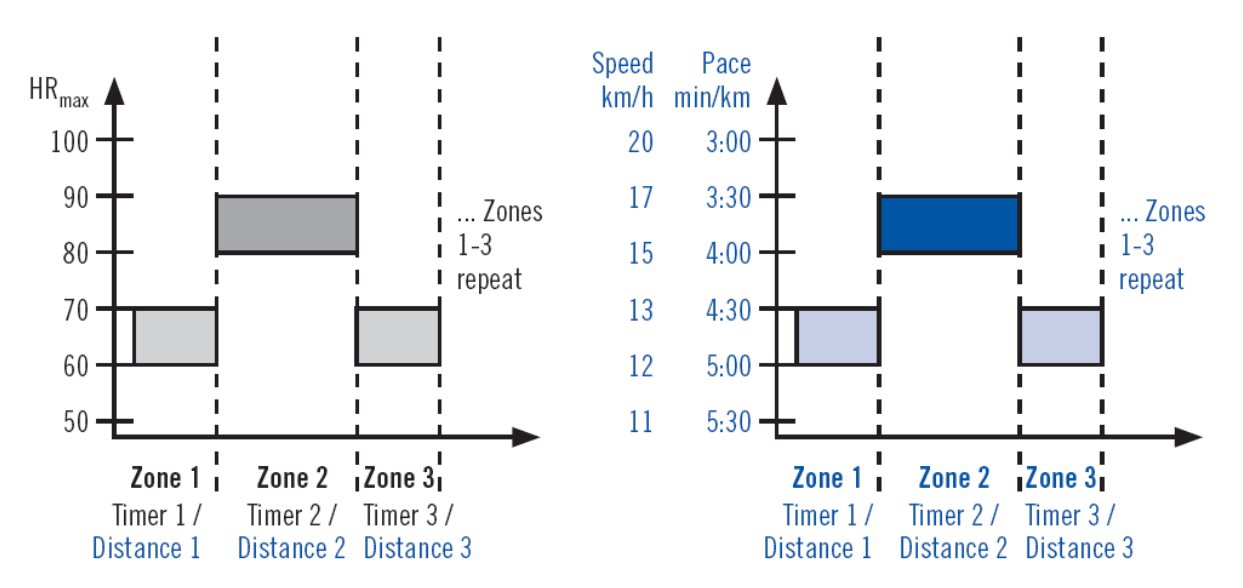

A co się dzieje podczas treningu, gdy program dojdzie do końca? W zasadzie nic: program jest ZAWSZE zapętlony, więc zaczyna wszystko od początku. Oczywiście informuje nas o zmianie strefy treningu, ale tego końca musimy pilnować, jeżeli chcemy zakończyć zgodnie z planem. Inaczej program idzie od samego początku i tak w kółko (po 13-nastu powtórzeniach zwątpiłem!).

Zgoła wygląda więc to prosto i banalnie. Należy jednak pamiętać, że w tym przypadku prostota niesie za sobą brak elastyczności. A to może Wymagających nieco zaboleć.

**Trening Interval** – Brzmi to cudnie i bardzo obiecująco, ale to nic innego jak tylko trening Basic – tyle, że nazywa się inaczej. Tak! Można się oburzyć i spierać, ale takie są fakty. Ten trening nie ma nic innego niż Basic. Oczywiście polska instrukcja mówi o tym, że działa inaczej, jest to jednak wyłącznie wynik nieudolnego tłumaczenia oryginału. Spolszczenie bowiem sugeruje, że ten program trwa 4 razy (wszystkie fazy) a potem się kończy. Sprawdziłem: jest tak jak w programie Basic - powtarza się bez końca – to my musimy podjąć decyzję kiedy kończymy trening.

**Trening OwnZone** – To w zasadzie nawet nie bardzo wiem do czego wykorzystać. Tak samo jak nie bardzo wiem, po co wyznaczać tę OwnZone. Ten typ treningu jest więc kompletnie dla mnie obcym pojęciem. Można tu wprawdzie ustawid czas jaki mamy biegad (zalecane 45min) lub dystans, ale co to ma na celu, to nawet oryginalna instrukcja obsługi nie mówi. Dla mnie jest więc nieprzydatny ten typ treningu - podobnie jak Interval.

I w ten oto sposób zostajemy w zasadzie z dwoma typami treningu. To niestety jak na ten sprzęt brzmi dość ubogo. Dla mnie to i tak wystarcza sam typ treningu Free, jednak wielu biegaczy lubi mieć do dyspozycji coś więcej. Pokuszę się więc o stwierdzenie, że ten fragment sprzętu jest jego piętą

achillesową. Wprawdzie użytkownik może wprowadzić jeszcze kilka swoich treningów, ale wszystkie muszą być oparte na technice znanej już z treningu Basic.

## **Pamięć**

A to z kolei jest coś, czym Polar może się szczycić. Bardzo solidnie dopracowany system zapamiętywania treningów. To był pierwszy mój sprzęt, który potrafił zapamiętać więcej niż jeden trening. Pamięć również należy do tych nieulotnych – w innych pulsometrach wystarczyła chwila nieuwagi, aby skasować sobie parametry treningu.

Polar RS200sd posiada możliwość zapamiętania 16 treningów. Co więcej: ich przeglądanie jest tak intuicyjne, że bez instrukcji każdy ma szansę przejrzeć parametry każdego z zapisanych treningów. W tym momencie należy jednak wspomnieć o małym ograniczeniu, którego w zasadzie ominąć się nie da: dwiczenie/trening, który trwa krócej niż 1 minuta nie jest zapisywany w pamięci urządzenia.

Ale to nie wszystko, co potrafi przechować nasz zegarek. W pamięci trzyma historię pomiarów OwnIndex, sumaryczne podsumowanie naszych treningów oraz tygodniowe zestawienia. Zamiast to omawiać najlepiej będzie to pokazać na przykładzie:

## **Listing nr 1**

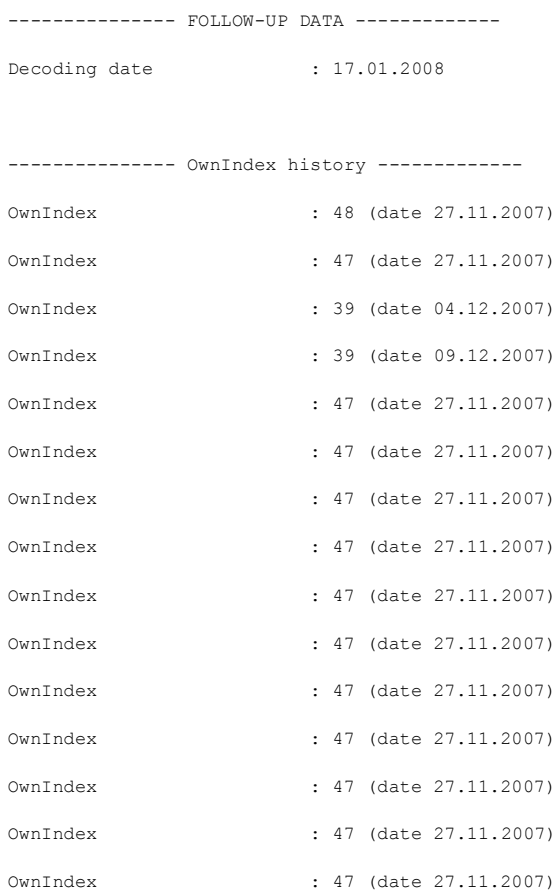

## OwnIndex : 47 (date 27.11.2007)

#### --------------- Totals -------------

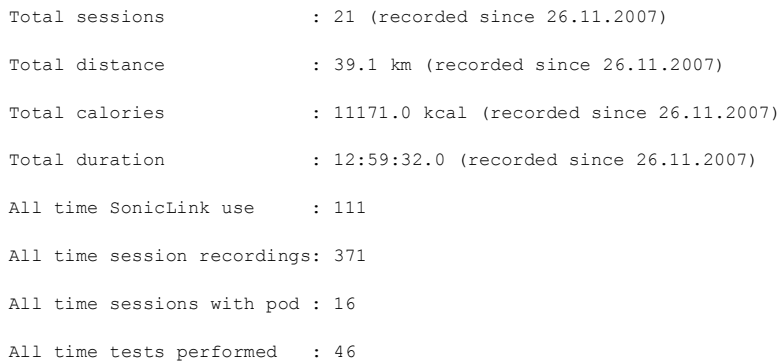

#### --------------- Weekly summaries -------------

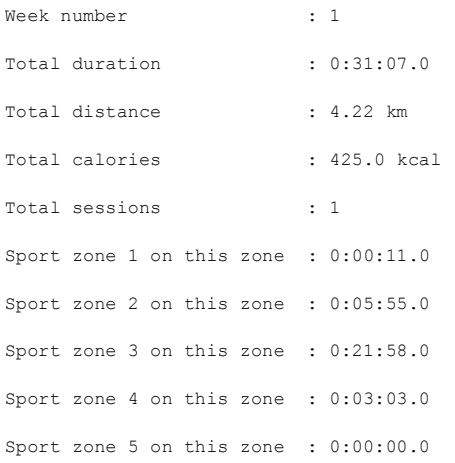

# --------------- ------------- Week number : 2 Total duration : 0:25:15.0 Total distance : 4.00 km Total calories : 391.0 kcal Total sessions : 1 Sport zone 1 on this zone : 0:00:06.0 Sport zone 2 on this zone : 0:00:34.0 Sport zone 3 on this zone : 0:05:43.0 Sport zone 4 on this zone : 0:18:51.0 Sport zone 5 on this zone : 0:00:00.0

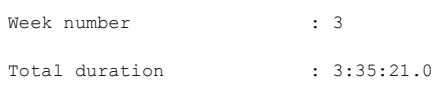

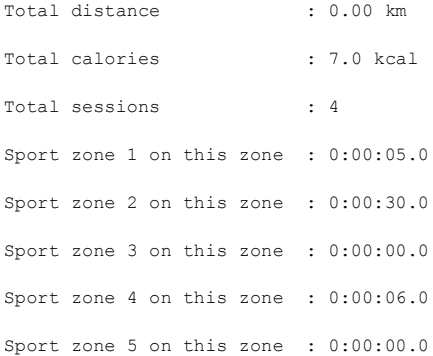

### --------------- -------------

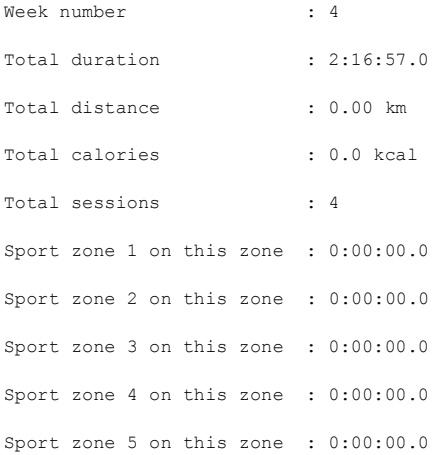

#### --------------- -------------

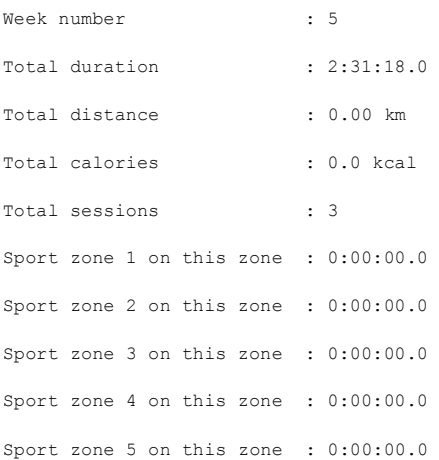

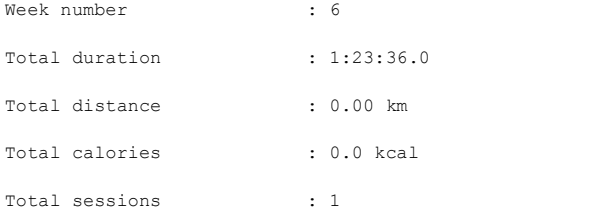

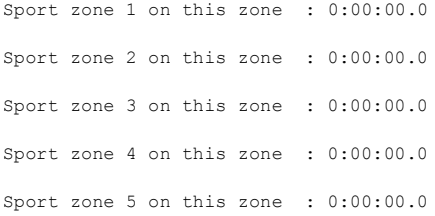

#### --------------- -------------

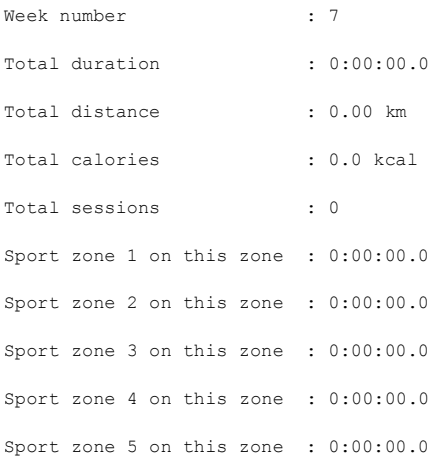

### --------------- -------------

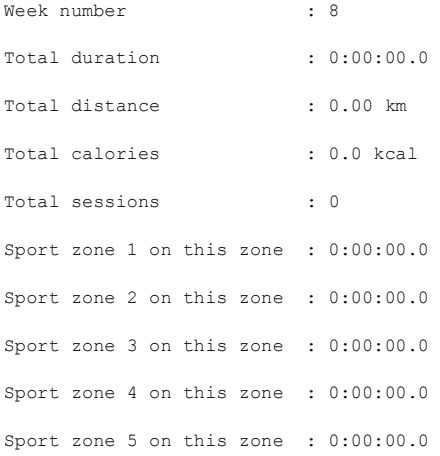

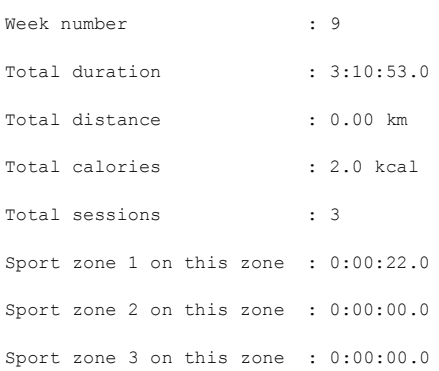

Sport zone 4 on this zone : 0:00:00.0 Sport zone 5 on this zone : 0:00:00.0

--------------- -------------

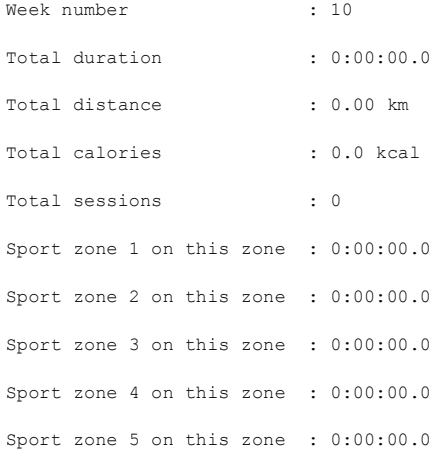

#### --------------- -------------

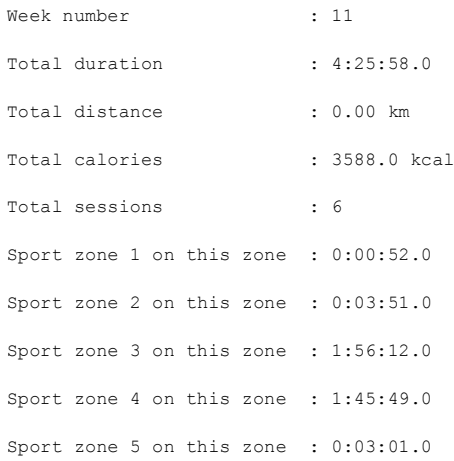

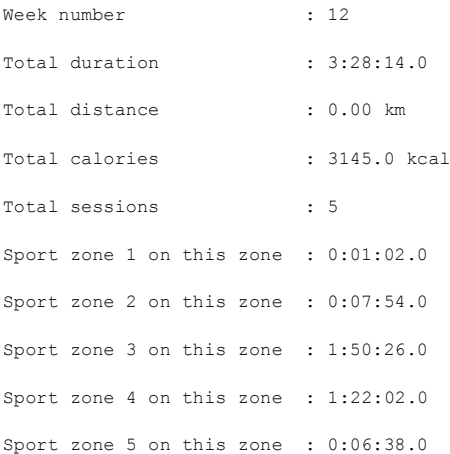

#### --------------- -------------

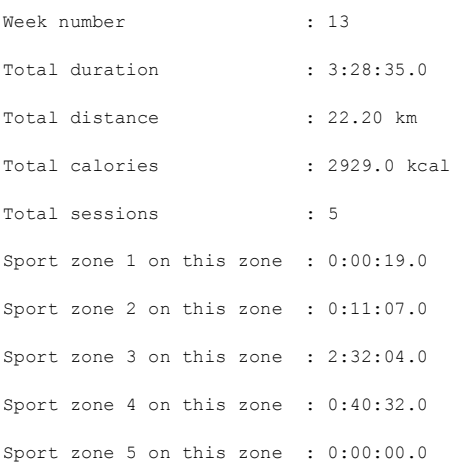

### --------------- -------------

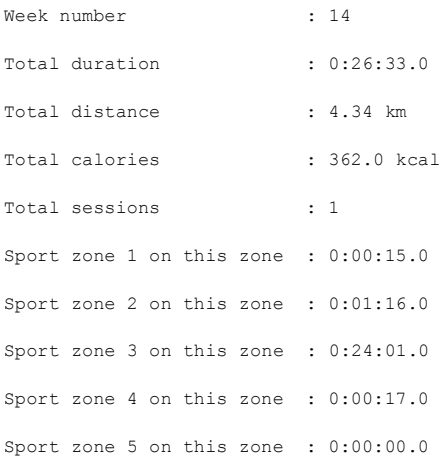

#### --------------- -------------

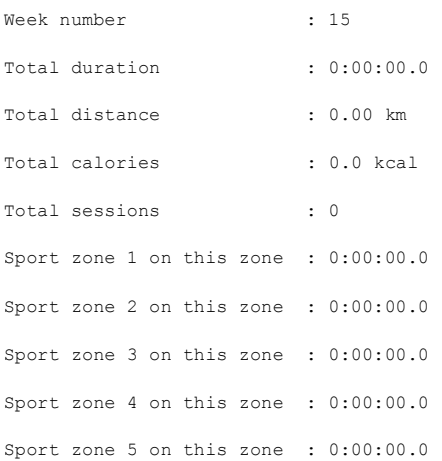

--------------- -------------

--------------- END OF DATA -------------

Posiadacze Polara RS200sd od razu pewnie zapytają: a jak te dane wyciągnąć z naszego zegarka? Faktem jest, że podejrzeć je można bez problemu. Wiadomo jednak, że mając te informacje w formie elektronicznej możemy sami robić zestawienia, wykresy, analizy itd. Niestety nie ma bezpośredniego dostępu do tych danych. Aby je wydobyć w tak otwartej, tekstowej wersji należy posłużyć się darmowym programem (na licencji GPL) o nazwie rs200\_decoder.exe. Jest to programik, który nasłuchuje przez mikrofon (ale nie tylko!) i przetwarza te dane na formę, która jest czytelna, czyli np. plik tekstowy lub XML. Program jest sprytny, malutki i po przeczytaniu instrukcji obsługi nawet prosty :)))

W takim sam sposób mamy dostęp do danych szczegółowych z naszych treningów. Wystarczy wysłać nasze ćwiczenie do nasłuchującego programu rs200 decoder.exe a on zamienia to na formę czytelną dla ludzkiego oka. Swoją drogą to także doskonała metoda na archiwizowanie naszych treningów, aby zabezpieczyd się przed ich utratą (np. przy resetowaniu urządzenia lub zmianie baterii).

Poniżej przedstawiam zapis jednej z sesji treningu sprzed ponad roku w postaci pliku XML (usunąłem tylko dane personalne przy pomocy znaków 'X'):

## **Listing nr 2**

```
- <rs200_session id="Free1412200722446">
- <user>
 <weight>xx</weight>
 <height>xxx</height>
 <br />
khth_date>XX.XX.XXXX</birth_date>
 <max_hr>197</max_hr>
 <vo_max>47</vo_max>
 <sitting_hr>54</sitting_hr>
 <gender>Male</gender>
 <activity_level>Moderate</activity_level>
   </user>
- <session_data>
 <name>Free</name>
 <day>14</day>
 <month>12</month>
 <year>2007</year>
 <start_hour>22</start_hour>
 <start_minute>44</start_minute>
 <start_second>6</start_second>
 <has_pace_data>TRUE</has_pace_data>
- <summary>
 <number_of_laps>11</number_of_laps>
 <total_distance>10380</total_distance>
 <max_pace>327.4</max_pace>
 <avg_pace>354.5</avg_pace>
 <best_lap>7</best_lap>
 <br />
ket laptime>339.9</best laptime>
 <length>3680.2</length>
```
<avg\_hr>**149**</avg\_hr> <max\_hr>**167**</max\_hr> <max\_set\_hr>**197**</max\_set\_hr> <calories>**871**</calories> </summary> **[-](file:///C:\Robsik\prv\_BIEGANIE\RS200%20decoder\14.12.2007.xml)** <limiterzones> <limiter\_type>**0**</limiter\_type> **[-](file:///C:\Robsik\prv\_BIEGANIE\RS200%20decoder\14.12.2007.xml)** <limiterzone zoneno="**1**"> <limit\_zone>**0**</limit\_zone> <time\_below>**0.0**</time\_below> <time\_on>**0.0**</time\_on> <time\_above>**0.0**</time\_above> </limiterzone> **[-](file:///C:\Robsik\prv\_BIEGANIE\RS200%20decoder\14.12.2007.xml)** <limiterzone zoneno="**2**"> <limit\_zone>**0**</limit\_zone> <time\_below>**0.0**</time\_below> <time\_on>**0.0**</time\_on> <time\_above>**0.0**</time\_above> </limiterzone> **[-](file:///C:\Robsik\prv\_BIEGANIE\RS200%20decoder\14.12.2007.xml)** <limiterzone zoneno="**3**"> <limit\_zone>**0**</limit\_zone> <time\_below>**0.0**</time\_below> <time\_on>**0.0**</time\_on> <time\_above>**0.0**</time\_above> </limiterzone> **[-](file:///C:\Robsik\prv\_BIEGANIE\RS200%20decoder\14.12.2007.xml)** <limiterzone zoneno="**4**"> <limit\_zone>**0**</limit\_zone> <time\_below>**0.0**</time\_below> <time\_on>**0.0**</time\_on> <time\_above>**0.0**</time\_above> </limiterzone> </limiterzones> **[-](file:///C:\Robsik\prv\_BIEGANIE\RS200%20decoder\14.12.2007.xml)** <sportzones> **[-](file:///C:\Robsik\prv\_BIEGANIE\RS200%20decoder\14.12.2007.xml)** <sportzone zoneno="**1**"> <low\_percent>**50**</low\_percent> <high\_percent>**59**</high\_percent> <time\_on>**0.0**</time\_on> </sportzone> **[-](file:///C:\Robsik\prv\_BIEGANIE\RS200%20decoder\14.12.2007.xml)** <sportzone zoneno="**2**"> <low\_percent>**60**</low\_percent> <high\_percent>**69**</high\_percent> <time\_on>**87.0**</time\_on> </sportzone> **[-](file:///C:\Robsik\prv\_BIEGANIE\RS200%20decoder\14.12.2007.xml)** <sportzone zoneno="**3**"> <low\_percent>**70**</low\_percent> <high\_percent>**79**</high\_percent> <time\_on>**3442.0**</time\_on> </sportzone> **[-](file:///C:\Robsik\prv\_BIEGANIE\RS200%20decoder\14.12.2007.xml)** <sportzone zoneno="**4**"> <low\_percent>**80**</low\_percent> <high\_percent>**89**</high\_percent>

<time\_on>**103.0**</time\_on> </sportzone>

```
- <sportzone zoneno="5">
 <low_percent>90</low_percent>
 <high_percent>99</high_percent>
 <time_on>0.0</time_on>
   </sportzone>
   </sportzones>
- <laps>
- <lap lap_no="11">
 <lap_end_time>3680.2</lap_end_time>
 <laptime>133.4</laptime>
 <autolap>0</autolap>
 <end_hr>153</end_hr>
 <avg_hr>153</avg_hr>
 <max_hr>155</max_hr>
 <end_pace>338.6</end_pace>
 <avg_pace>347.1</avg_pace>
 <lap_length>380</lap_length>
   </lap>
- <lap lap_no="10">
 <lap_end_time>3546.8</lap_end_time>
 <laptime>357.8</laptime>
 <autolap>1</autolap>
 <end_hr>152</end_hr>
 <avg_hr>153</avg_hr>
 <max_hr>156</max_hr>
 <end_pace>354.9</end_pace>
 <avg_pace>357.0</avg_pace>
 <lap_length>1000</lap_length>
   </lap>
- <lap lap_no="9">
 <lap_end_time>3189.0</lap_end_time>
 <laptime>350.1</laptime>
 <autolap>1</autolap>
 <end_hr>155</end_hr>
 <avg_hr>153</avg_hr>
 <max_hr>157</max_hr>
 <end_pace>345.9</end_pace>
 <avg_pace>350.0</avg_pace>
 <lap_length>1000</lap_length>
   </lap>
- <lap lap_no="8">
 <lap_end_time>2838.9</lap_end_time>
 <laptime>352.2</laptime>
 <autolap>1</autolap>
 <end_hr>149</end_hr>
 \langleavg hr>151\langleavg hr>
 <max_hr>157</max_hr>
 <end_pace>345.0</end_pace>
 <avg_pace>352.0</avg_pace>
 <lap_length>1000</lap_length>
   </lap>
- <lap lap_no="7">
 <lap_end_time>2486.7</lap_end_time>
```
<laptime>**339.9**</laptime> <autolap>**1**</autolap> <end\_hr>**152**</end\_hr> <avg hr>153</avg hr> <max\_hr>**157**</max\_hr> <end\_pace>**344.2**</end\_pace> <avg\_pace>**339.0**</avg\_pace> <lap\_length>**1000**</lap\_length> </lap> **[-](file:///C:\Robsik\prv\_BIEGANIE\RS200%20decoder\14.12.2007.xml)** <lap lap\_no="**6**"> <lap\_end\_time>**2146.8**</lap\_end\_time> <laptime>**344.1**</laptime> <autolap>**1**</autolap> <end\_hr>155</end\_hr> <avg hr>**152**</avg hr> <max\_hr>**155**</max\_hr> <end\_pace>**329.2**</end\_pace> <avg\_pace>**344.0**</avg\_pace> <lap\_length>**1000**</lap\_length>  $<$ /lap $>$ **[-](file:///C:\Robsik\prv\_BIEGANIE\RS200%20decoder\14.12.2007.xml)** <lap lap\_no="**5**"> <lap\_end\_time>**1802.7**</lap\_end\_time> <laptime>**346.0**</laptime> <autolap>**1**</autolap> <end hr>151</end hr> <avg\_hr>**150**</avg\_hr> <max\_hr>**154**</max\_hr> <end\_pace>**339.9**</end\_pace> <avg\_pace>**346.0**</avg\_pace> <lap\_length>**1000**</lap\_length>  $<$ /lap $>$ **[-](file:///C:\Robsik\prv\_BIEGANIE\RS200%20decoder\14.12.2007.xml)** <lap lap\_no="**4**"> <lap\_end\_time>**1456.7**</lap\_end\_time> <laptime>**353.9**</laptime> <autolap>**1**</autolap> <end hr>**147**</end hr> <avg hr>**146**</avg hr> <max\_hr>**151**</max\_hr> <end\_pace>**333.6**</end\_pace> <avg\_pace>**353.0**</avg\_pace> <lap\_length>**1000**</lap\_length> </lap> **[-](file:///C:\Robsik\prv\_BIEGANIE\RS200%20decoder\14.12.2007.xml)** <lap lap\_no="**3**"> <lap\_end\_time>**1102.8**</lap\_end\_time> <laptime>**354.2**</laptime> <autolap>**1**</autolap> <end hr>**146**</end hr> <avg hr>**145**</avg hr> <max\_hr>**148**</max\_hr> <end\_pace>**363.3**</end\_pace> <avg\_pace>**354.0**</avg\_pace> <lap\_length>**1000**</lap\_length> </lap>

```
- <lap lap_no="2">
 <lap_end_time>748.6</lap_end_time>
 <laptime>380.8</laptime>
 <autolap>1</autolap>
 <end_hr>141</end_hr>
 <avg_hr>151</avg_hr>
 <max_hr>155</max_hr>
 <end_pace>381.2</end_pace>
 <avg_pace>380.0</avg_pace>
 <lap_length>1000</lap_length>
   \langlelap\rangle- <lap lap_no="1">
 <lap_end_time>367.8</lap_end_time>
 <laptime>367.8</laptime>
 <autolap>1</autolap>
 <end_hr>146</end_hr>
 <avg_hr>139</avg_hr>
 <max_hr>167</max_hr>
 <end_pace>349.4</end_pace>
 <avg_pace>367.0</avg_pace>
 <lap_length>1000</lap_length>
   \langlelap\rangle</laps>
   </session_data>
   </rs200_session>
```
Jak odnaleźć ten program w Internecie? Gdy wpiszemy jego nazwę w Google, to okaże się, że wskazuje wyłącznie na MaratonyPolskie.pl i do tego na pierwszą część tego artykułu. Nie ma jak dotrzeć do miejsca, skąd można byłoby pobrać ten program. Dlatego też, jeżeli już zapomnieliśmy o istnieniu innych wyszukiwarek, to czas na odświeżenie pamięci: [www.yahoo.com](http://www.yahoo.com/). Tam właśnie znajdziemy link do programu [\(http://sourceforge.net/projects/rs200-decoder](http://sourceforge.net/projects/rs200-decoder)) a także linki do forów, gdzie można znaleźć masę informacji dodatkowych na temat tego produktu. Zainteresowanych odsyłam więc do strony projektu, lub do mnie – także mogę podesłać ten program.

Ok., ale co więcej możemy zrobić z takimi plikami? Oprócz tego, że możemy je sobie poczytać czy wykorzystać do archiwizacji to więcej pomysłów w zasadzie nie ma. Czyżby?

W poprzednim artykule wspominam o programie SportsTracker. Nie chce powielać pewnych treści, więc wspomnę tylko, że jest to całkiem przyzwoity program w formie dzienniczka treningowego. Jest oprogramowaniem, które powstało głównie dla sprzętów Polar, jako alternatywa dla PolarPersonalTrainer. Jest o tyle wygodny, że nie potrzebuje połączenia do Internetu, aby załadować nasze wyniki treningu. Jakość i przydatność programu oceńcie sami, oto link do strony projektu: [https://www.polarpersonaltrainer.com/frontend/.](https://www.polarpersonaltrainer.com/frontend/) Do tej chwili jest to jedyny znany mi program, który korzysta z plików generowanych przez dekodera.

## **Podsumowanie**

Tę część artykułu chciałbym skrócić do granic możliwości. Dlatego odniosę się tylko do wielu postów i listów kierowanych do mnie w temacie "Czy warto kupić Polara RS200?". Otóż sprzęt nie jest już najmłodszy technologicznie, ale podkreślid należy, że nadal niezawodny i nadal atrakcyjny dla biegacza. Dodatkowo można spodziewad się, że tego sprzętu na rynku wtórnym jest odpowiednio dużo, co sprawia, że łatwość nabycia staje się faktem. Z drugiej ręki można ten pulsometr kupić nawet poniżej 200 złotych (bez czujnika S1!). Słowem: gra jest warta świeczki!